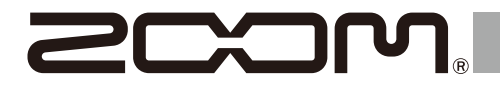

# H4essential

## **Handy Recorder**

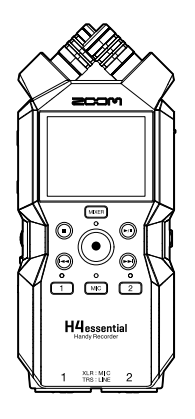

# **Guida rapida**

E' possibile visualizzare software e documenti relativi a questo prodotto sul seguente sito web.

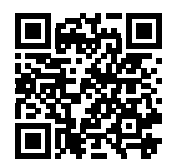

[zoomcorp.com/help/h](https://zoomcorp.com/help/h4essential)4essential

#### Leggete attentamente le Precauzioni d'uso e sicurezza prima dell'utilizzo.

© 2024 ZOOM CORPORATION

E' proibita la copia o la stampa, totale o parziale, di questo manuale, senza autorizzazzione.

Potreste aver bisogno di questo manuale in futuro. Conservatelo in luogo accessibile.

Il contenuto di questo manuale e le specifiche tecniche del prodotto possono variare senza obbligo di preavviso.

Non è possibile la visualizzazione su dispositivi a scala di grigio.

## **Inserire le card microSD**

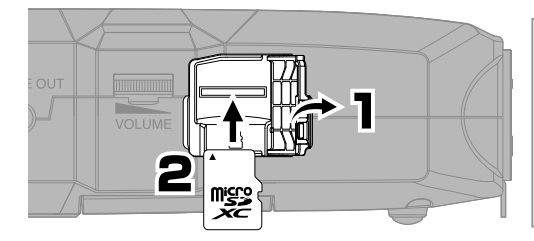

Supporti di registrazione compatibili: microSDHC: 4 GB – 32 GB microSDXC: 64 GB – 1 TB Consigliamo di utilizzare card microSD che siano state verificate per l'uso con questo prodotto. Visitate il sito web di ZOOM ([zoomcorp.com](https://zoomcorp.com)) per informazioni sulle card microSD che possono essere usate con questa unità.

- Spegnete sempre l'unità prima di inserire o togliere una card microSD.
- Per togliere una card microSD, spingetela ulteriormente nello slot e poi tiratela fuori.

## **Accendere l'unità**

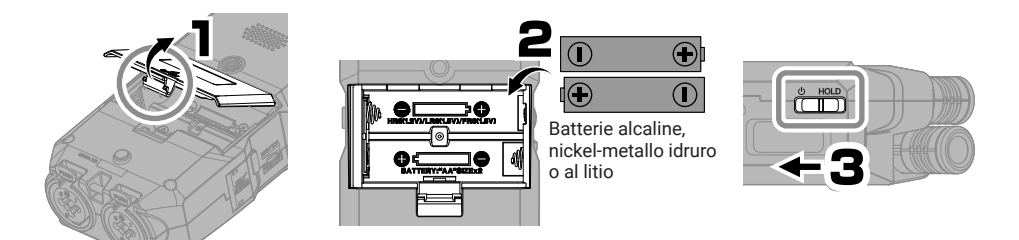

#### Aprite premendo verso l'alto

L'unità può essere alimentata anche tramite la porta USB (Tipo-C) collegando una batteria portatile tra quelle in commercio o un adattatore AC dedicato (AD-17).

# **Eseguire le impostazioni alla prima accensione**

Usate **(UXXXXXII** (seleziona) e **III** (conferma/esegui) in base alla schermata.

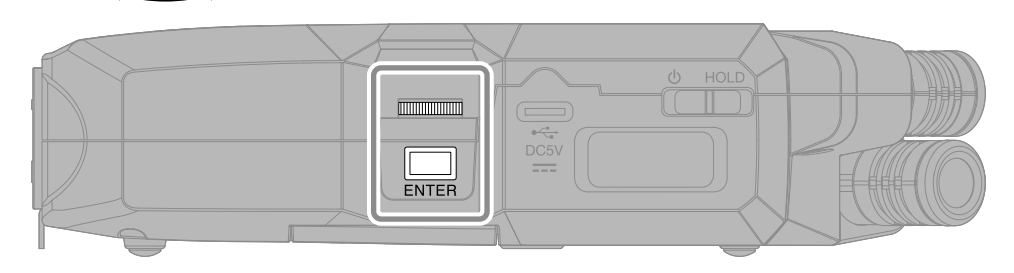

## **Accessibilità**

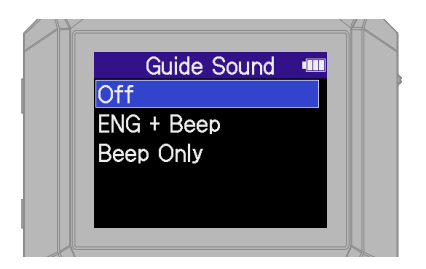

E' prevista una funzione che consente di avere una audio guida e dei bip per assistere chi ha problemi visivi.

## **Lingua**

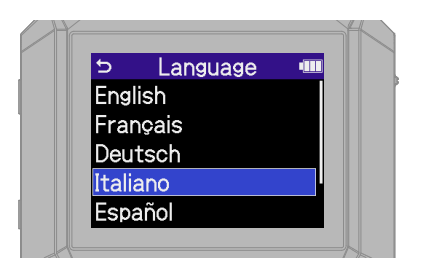

Premete **b** per tornare alla schermata precedente.

## **Formato della data**

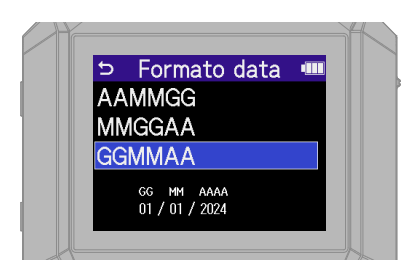

Anno, mese e giorno saranno usati nei file di registrazione, in base all'ordine stabilito qui.

### **Data e ora**

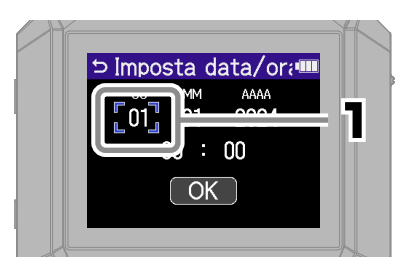

Selezionate una voce dell'impostazione e confermate.

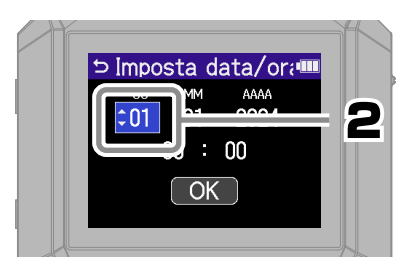

Cambiate valore e confermate.

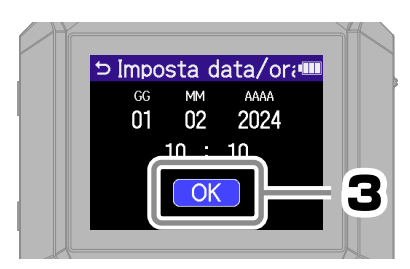

Dopo aver impostato tutte le voci, selezionate "OK" per completare l'impostazione di data e ora.

## **Tipo di batteria**

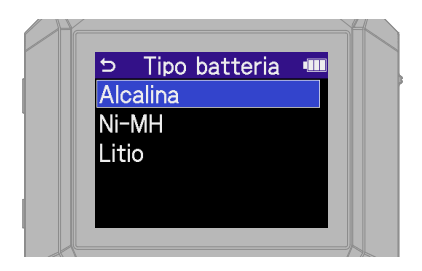

Consigliamo di testare le card microSD che sono state appena acquistate o che sono state usate con altro dispositivo.

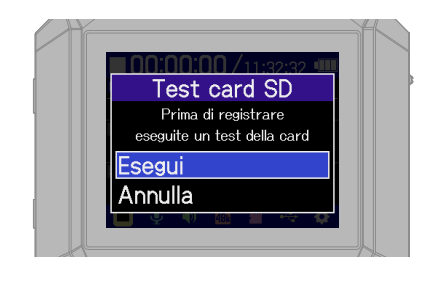

Terminate le impostazioni, si apre la schermata Home.

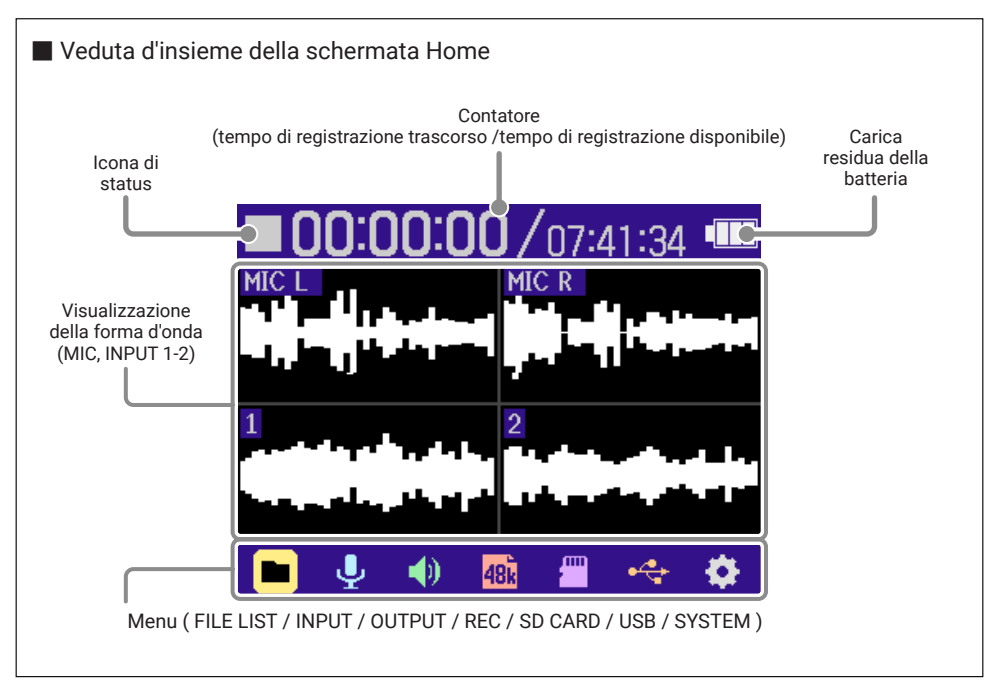

## **Prepararsi a registrare col microfono XY**

■ Abilitare le tracce -

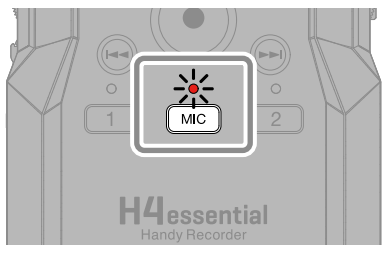

L'indicatore si accende in rosso, mostrando di essere pronto a registrare.

#### ■ Collegare le cuffie e regolare il volume ·

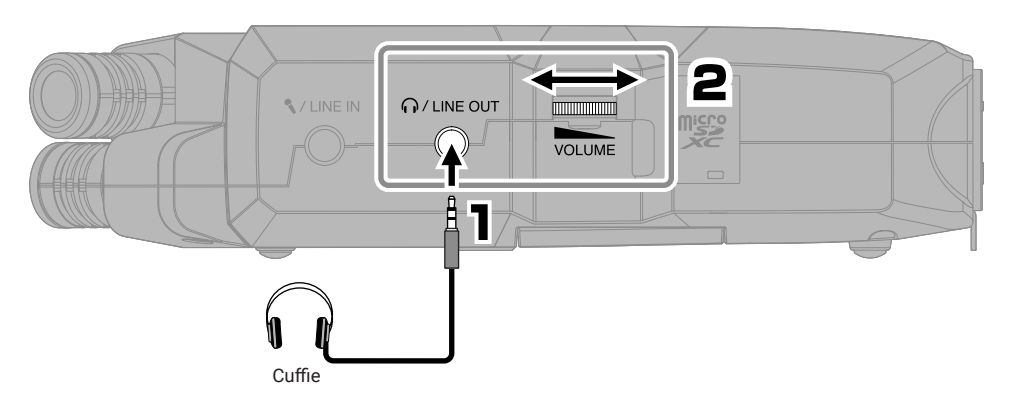

■ Ridurre il rumore del vento e i pop vocali -

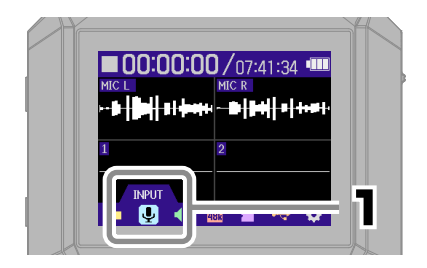

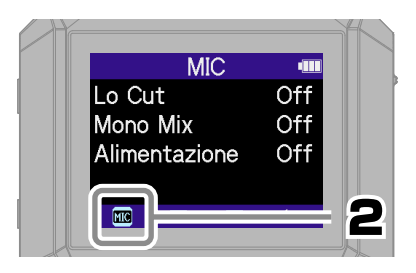

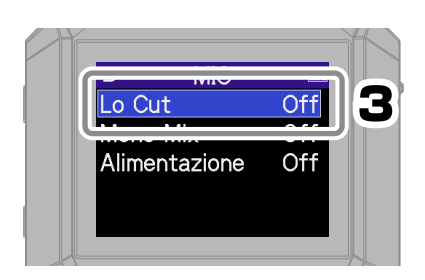

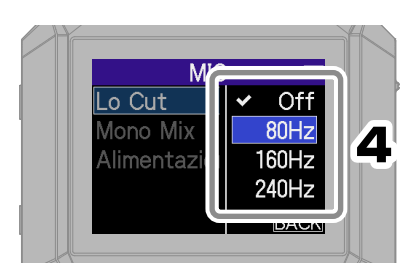

 può essere premuto per tornare velocemente alla schermata Home (dalla maggior parte delle schermate).

#### ■ Consigli per migliorare la qualità della registrazione

Se H4essential è posizionato direttamente su un tavolo, il suono riflesso può interferire con la registrazione e ridurne la definizione. Consigliamo di usare un treppiede, ad esempio, per distanziare l'unità dal tavolo. Anche usare un fazzoletto, ad esempio, può aiutare a ridurre il suono riflesso dal tavolo.

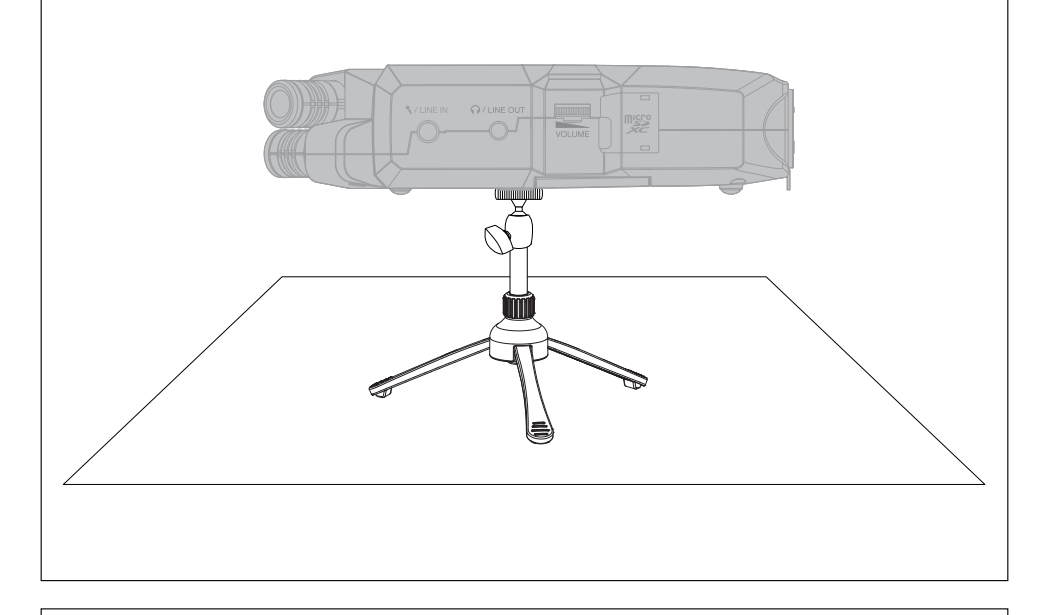

#### ■ Usare microfoni esterni

E' possibile anche collegare un microfono esterno o un dispositivo a livello linea al jack MIC/LINE IN e registrare. Può anche fornire alimentazione plug-in ai microfoni che la richiedono.

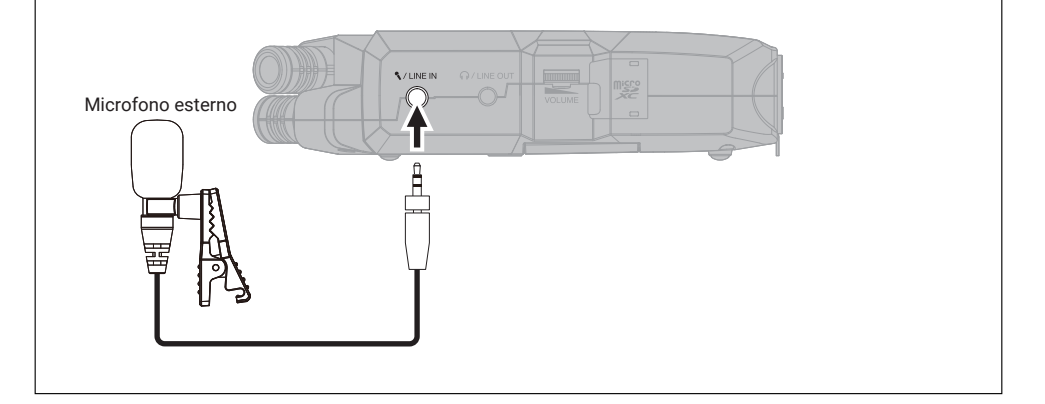

## **Prepararsi a registrare con gli ingressi 1–2**

#### ■ Collegare microfoni dinamici/a condensatore

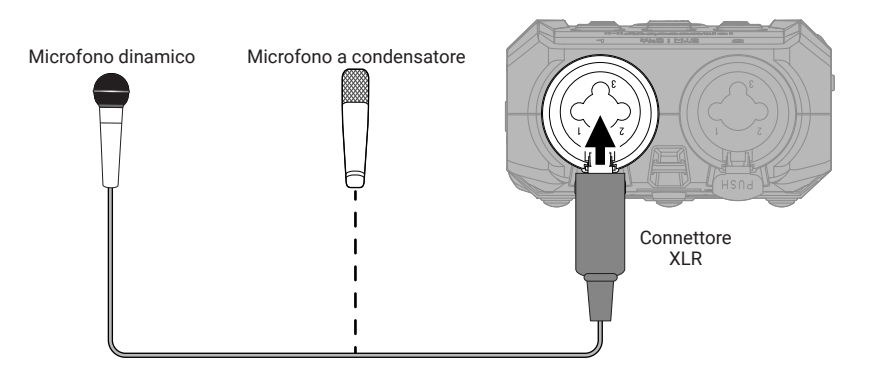

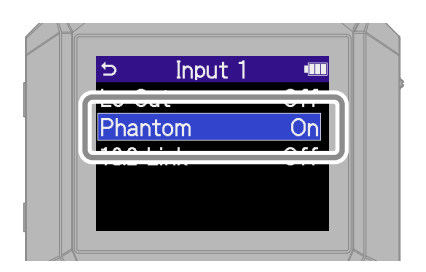

Abilitate l'alimentazione phantom per gli ingressi che hanno un microfono a condensatore collegato.

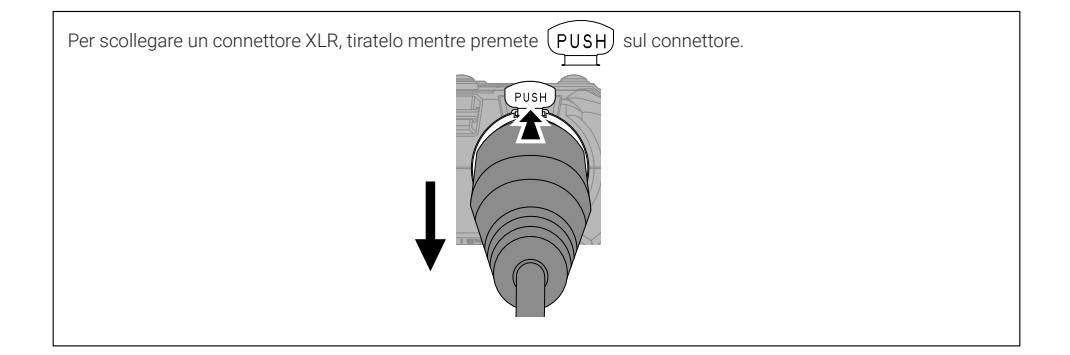

#### ■ Collegare microfoni wireless -

Se il jack uscita del ricevitore è mini stereo, usate un adattatore per la conversione XLR.

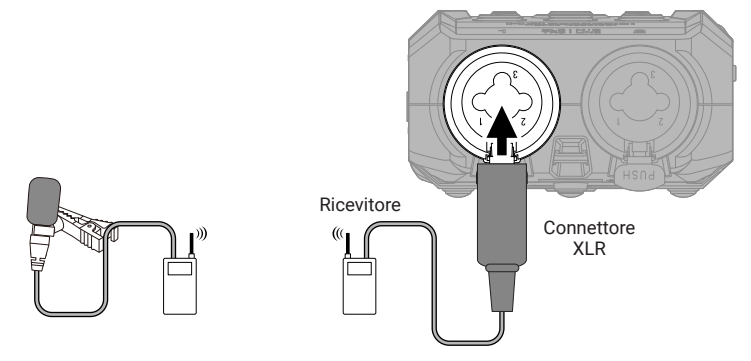

#### ■ Collegare mixer e altre apparecchiature di livello linea –

Usate un cavo o un adattatore in modo da usare un connettore TRS per collegarsi a H4essential.

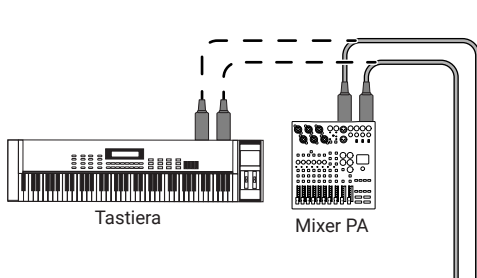

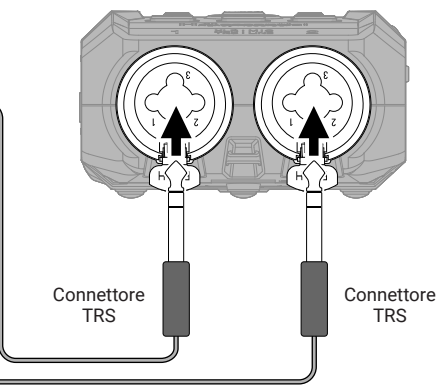

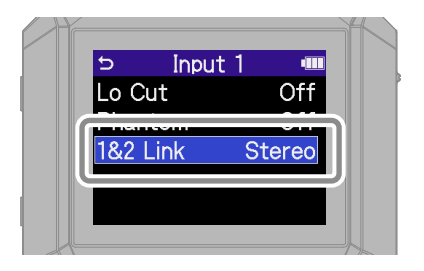

In stereo-link, le tracce sono registrate come file stereo con la traccia 1 su L e la traccia 2 su R.

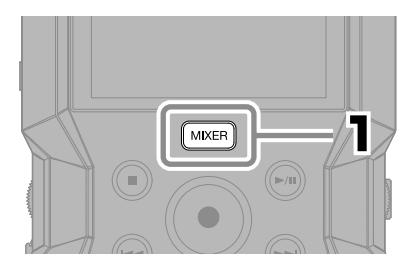

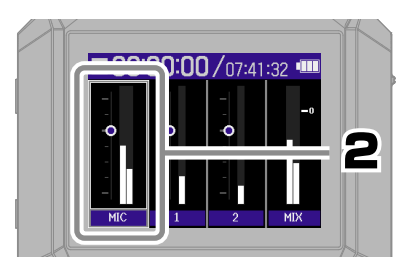

Selezionate una traccia e confermate.

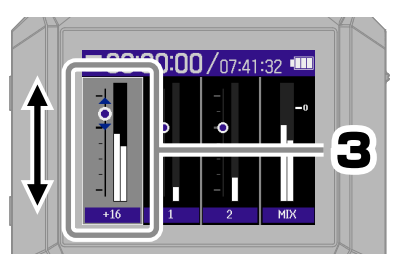

Regolate il bilanciamento del monitoraggio e confermate.

Premete MIXER per tornare alla schermata Home.

# **Registrare**

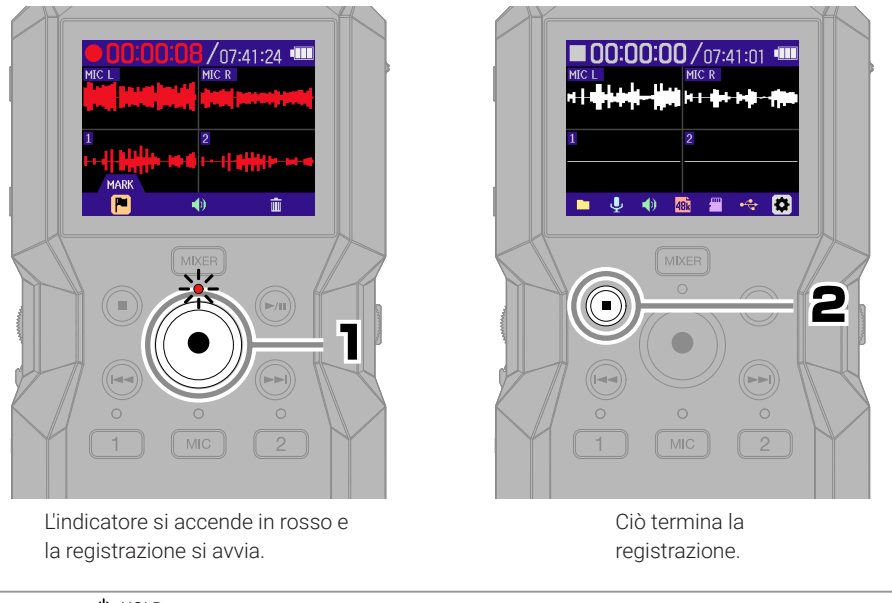

Fate scorrere  $\overline{u}$  HOLD verso HOLD in registrazione, per evitare operazioni indesiderate.

#### ■ Usare la schermata di registrazione

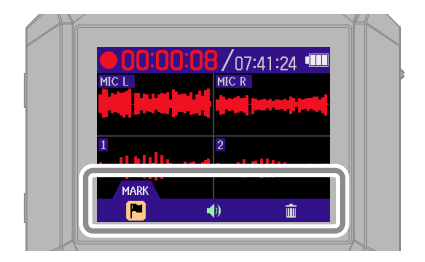

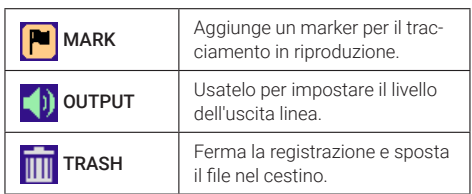

# **Eseguire le registrazioni**

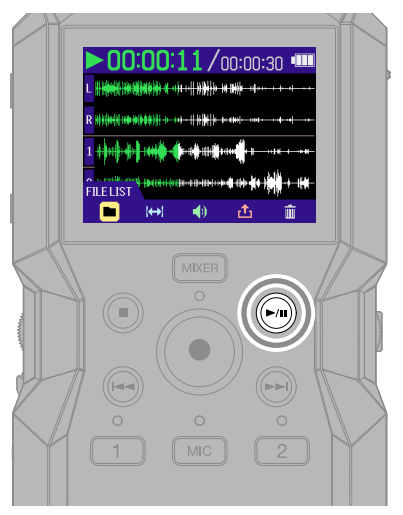

Si avvia la riproduzione

#### ■ Usare la schermata di riproduzione

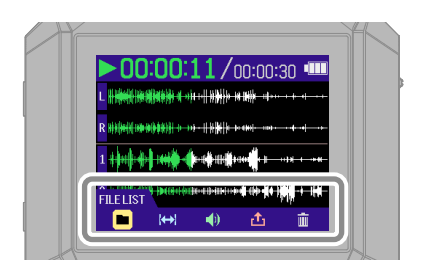

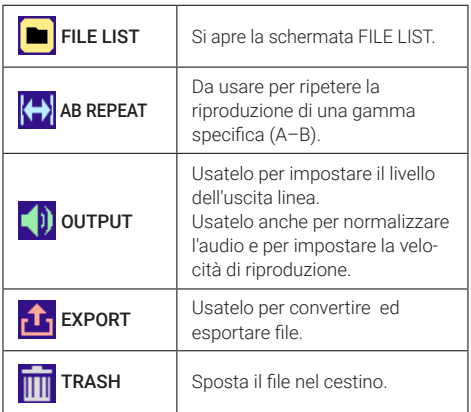

## **Accedere all'aiuto online (codice a 2D)**

Selezionate Aiuto dal menu SISTEMA per visualizzare un codice a 2D.

Scansionatelo con uno smartphone per avere accesso a documenti specifici relativi al prodotto.

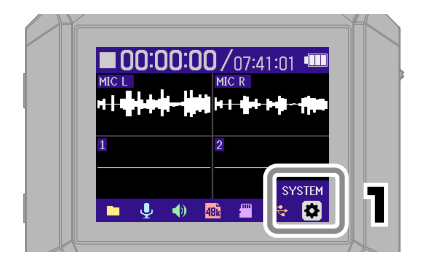

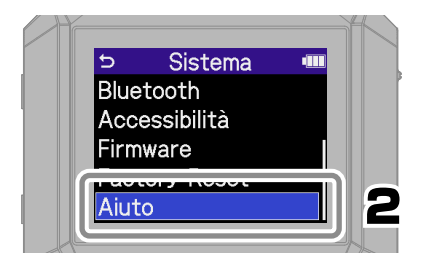

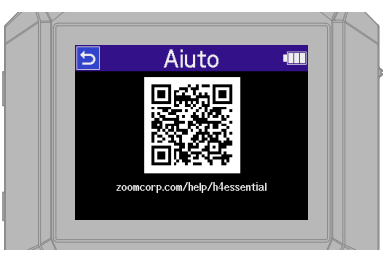

[zoomcorp.com/help/h](https://zoomcorp.com/help/h4essential)4essential

## **Funzioni delle parti**

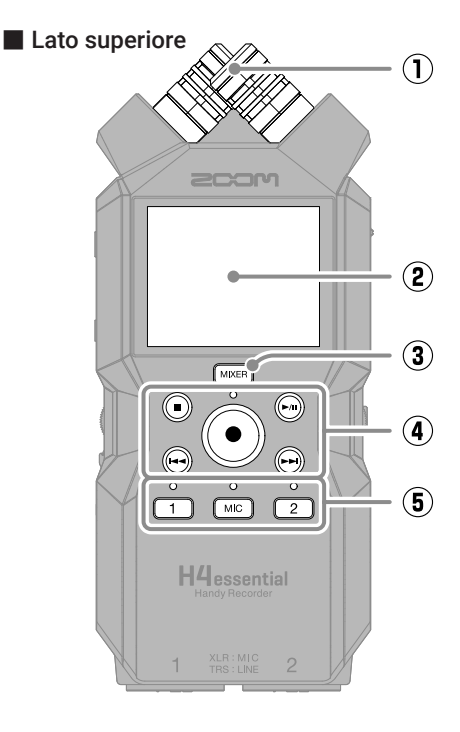

#### ① **Microfono XY incorporato**

Questo microfono stereo ha due microfoni direzionali incrociati. Può registrare suono tridimensionale con profondità ed ampiezza naturali.

② **Display**

Mostra varie informazioni.

#### ③ **Pulsante MIXER**

Apre la schermata del Mixer.

#### ④ **Pulsanti di trasporto**

Pulsante STOP: ferma la registrazione o la riproduzione.

Pulsante PLAY/PAUSE: avvia/mette in pausa la riproduzione dei file registrati. Pulsante/indicatore REC: avvia la registrazione. L'indicatore si accende in registrazione.

Pulsante REW: passa al file precedente. Tenete premuto per cercare all'indietro. Pulsante FF: passa al file successivo. Tenete premuto per cercare in avanti.

#### ⑤ **Pulsanti di traccia/indicatore di status** Premete un pulsante di traccia, facendone accendere l'indicatore in rosso, per abilitare quella traccia per la registrazione.

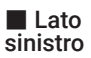

■ Lato destro

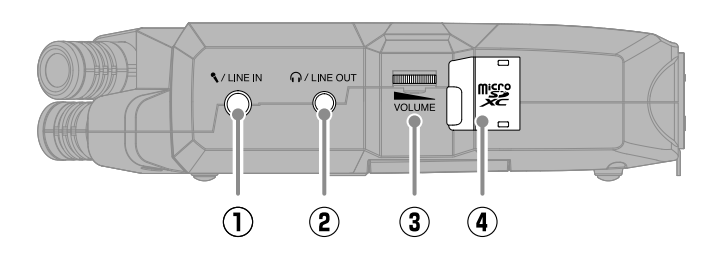

#### ① **Jack MIC/LINE IN**

Se è collegato un microfono esterno qui, esso può essere usato per registrare invece del microfono XY. Può anche fornire alimentazione plug-in ai microfoni che la richiedono.

#### ② **Jack PHONE/LINE OUT**

Invia in uscita il suono alle cuffie o a un dispositivo collegato.

#### ③ **Manopola VOLUME**

Usatela per regolare il volume in uscita dalle cuffie o da un dispositivo collegato.

#### ④ **Slot per card microSD** Inserite qui una card microSD.

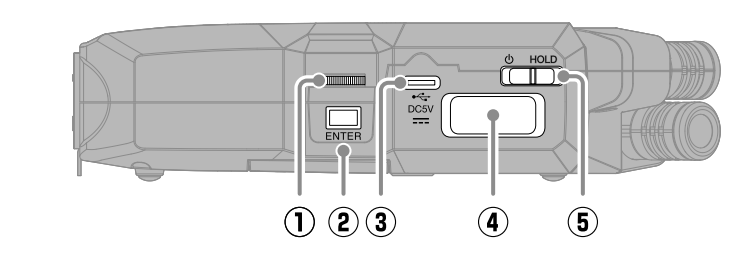

#### ① **Manopola di selezione**

Usatela per selezionare voci dal menu.

#### ② **Pulsante ENTER**

Premetelo per confermare le voci del menu.

#### ③ **Porta USB (Type-C)**

Collegatela a un computer, uno smartphone o a un tablet per usare le funzioni di trasferimento di file e interfaccia audio.

Supporta l'operatività con alimentazione USB bus.

Usate un cavo USB che supporti il trasferimento di dati.

#### ④ **Connettore REMOTE**

Collegate qui un BTA-1 di ZOOM o altro adattatore dedicato. Abilita l'uso della app per smartphone/ tablet H4essential Control per usare H4essential in wireless.

#### ⑤ **Interruttore POWER/HOLD**

Usatelo per accendere/spegnere l'unità e per disabilitare l'operatività del pulsante.

**Exercise**<br> **Lato frontale** 

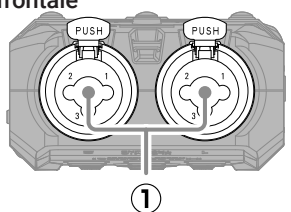

#### ■ Bottom

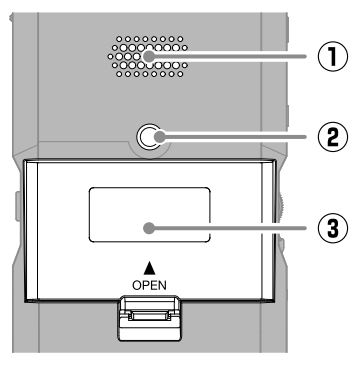

#### ① **Jack INPUT 1, INPUT 2**

Collegate microfoni e strumenti qui. Supportano connettori XLR e da 1/4-di pollice (TRS).

#### ① **Diffusore**

Il suono esce da qui durante la riproduzione del file.

#### ② **Aggancio per treppiede** Usatelo per agganciare un treppiede.

③ **Coperchio del comparto batterie** Apritelo per installare e togliere le batterie AA.

## **Diagnostica**

#### Nessun suono o volume molto basso

- →Controllate le connessioni delle cuffie e di LINE **OUT.**
- →Verificate che il volume delle cuffie e il livello dell'uscita non siano troppo bassi.
- →Controllate l'orientamento del microfono o le impostazioni di volume dell'apparecchiatura collegata.
- →Controllate le impostazioni del mixer.

#### Il suono monitorato è distorto

→ Usate per regolare il volume.

#### Appaiono "MIC INPUT OVERLOAD!" o "INPUT 1 (2) OVERLOAD!"

- → Il suono in ingresso è troppo alto. Aumentate la distanza tra il microfono e la fonte sonora.
- →Il vento può provocare rumore in ingresso. Consigliamo di usare l'impostazione Lo Cut per ridurre il rumore, se l'aria colpisce direttamente il microfono, ad esempio, registrando in esterni, o se il microfono è vicino alla bocca di chi parla.

#### Impossibile registrare

- →Verificate che la card microSD abbia spazio disponibile.
- →Verificate che la card microSD sia caricata correttamente nello slot.

#### Il suono registrato si interrompe

- →Testate la card microSD. Vd. il Manuale operativo per dettagli.
- →Usate H4essential per formattare la card microSD.
- →Consigliamo si usare card microSD che siano state confermate per l'uso con questo prodotto. Visitate il sito web di ZOOM ([zoomcorp.com\)](https://zoomcorp.com) per informazioni sulle card microSD verificate per l'uso con questa unità.

#### L'unità non è riconosciuta dal computer quando è collegata

→Usate un cavo USB che supporti il trasferimento di dati.

#### Data e ora si resettano di frequente

→Se l'unità non è alimentata da un adattatore AC o dalle batterie per un lungo periodo, le impostazioni di data e ora si resetteranno.

Se appare la schermata di Data/Ora all'avvio, impostatele ancora.

#### L'operatività non è possibile

 $\rightarrow$  Verificate che  $\frac{\phi \text{ HOLD}}{\sqrt{1-\phi}}$  non sia su HOLD.

I nomi dei prodotti, marchi registrati e nomi di Società citati in questo documento sono di proprietà dei rispettivi detentori. Il logo microSDXC è marchio di SD-3C LLC.

USB Type-C è marchio di USB Implementers Forum.

Tutti i marchi e i marchi registrati citati in questo documento sono a mero scopo identificativo e non intendono infrangere i copyright dei rispettivi detentori.

La legge proibisce la registrazione da fonti protette da copyright, compresi CD, nastri, esecuzioni live, video e broadcast, senza il permesso del detentore del copyright, per qualunque uso che non sia quello personale. ZOOM CORPORATION non si assume responsabilità relativamente alla violazione del copyright.

Le illustrazioni e le schermate sul display citate in questo documento potrebbero differire dal prodotto effettivo.

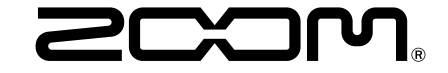

#### ZOOM CORPORATION

4-4-3 Kanda-surugadai, Chiyoda-ku, Tokyo 101-0062 Japan

[zoomcorp.com](https://zoomcorp.com)